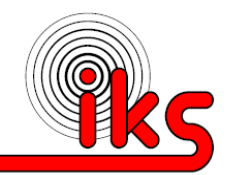

**Bei der Doppeleiche 4a 22880 Wedel**

**Tel: 04103 7031-666 Mob: 0176 1301 8904 Mail: Info@iks-hh.de**

## **Procedure how to deal with a NOR NAK in case of a rejected DCA**

Since November  $28<sup>th</sup>$  2012 the new vCatch server version 3.2.1 does no longer require a complex procedure with neutralizing and re-entering of catches.

Now corrections are very easy.

## **When your DCA Report has been rejected by Norway or when you have to correct a wrong or estimated catch, please proceed as described below:**

- After NAK, please see the NAK code to find out what is wrong. Also check the NAK email, there might be more information regarding the problem.
- Check all catch entries which belong to the rejected DCA.
- Edit all entries what should be corrected and don't forget to save again after all corrections have been done. The symbol turns back to red color.
- Then open/edit the rejected DCA report.
- Correct the report content if necessary.
- Save the DCA report even if there was nothing to correct. The symbol turns back to red color.
- When you are sure that everything is correct, press SEND.

Now the server takes care that your reports are transmitted to Norway either as a new record after NAK or as a replacement record after change of content, whatever is required.

Please note that all corrections should be transmitted as soon as possible and not later than 12:00 UTC next day. If it is not possible to send before 12:00 UTC your report might be rejected with NAK code 152 (too late). Then you need to inform BLE and BLE might be able to forward your report with an FMC-marker.

After a logbook has been closed down by final delivery it will not anymore be possible to send a delayed report. So don't close a logbook before all NOR hail messages have arrived.

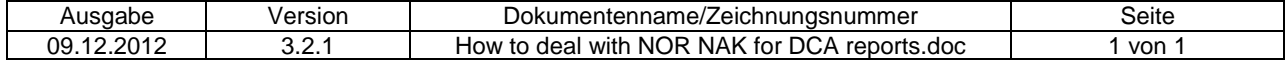